## [SarkariExam.com](http://www.sarkariexam.com/)

# Indian Bank SO Result 2018

### Number of vacancy- 145 Posts

#### Important Date

Date of Examination-16/September/2018

### How to View the Result

#### **Instructions for Downloading the Indian Bank SO Result 2018:**

- 1. Type SarkariExam.com on your Google browser ,
- 2. Go to the Exam Result category in the Home page of the website
- 3. Click on **Indian Bank SO Result 2018**
- 4. Open the **Download Result** Link from the Important Links section

5. Candidates have to provide their Following Information-: **Registration No/Roll No DOB** 

6. Have to click on the "Submit" Icon

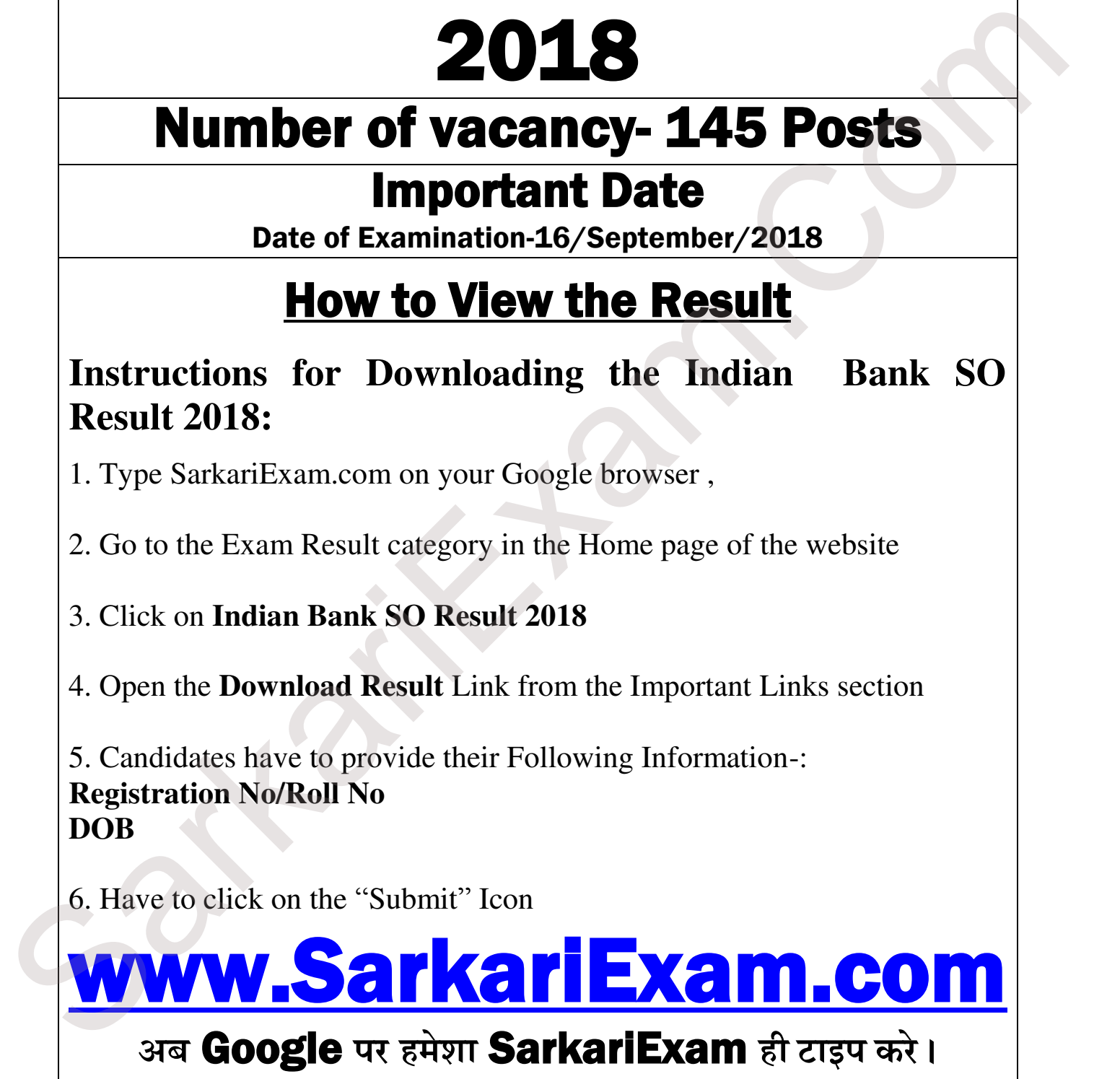